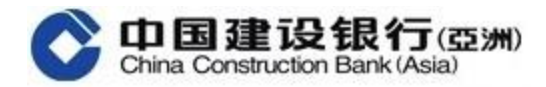

## 《全球视图》网上银行版本 用户指南

## 一. 首次登入《全球视图》功能 (添加国内建行账户)

(a) 如客户于建行(亚洲)和国内建行的开户证件类型和号码<mark>完全相同</mark>

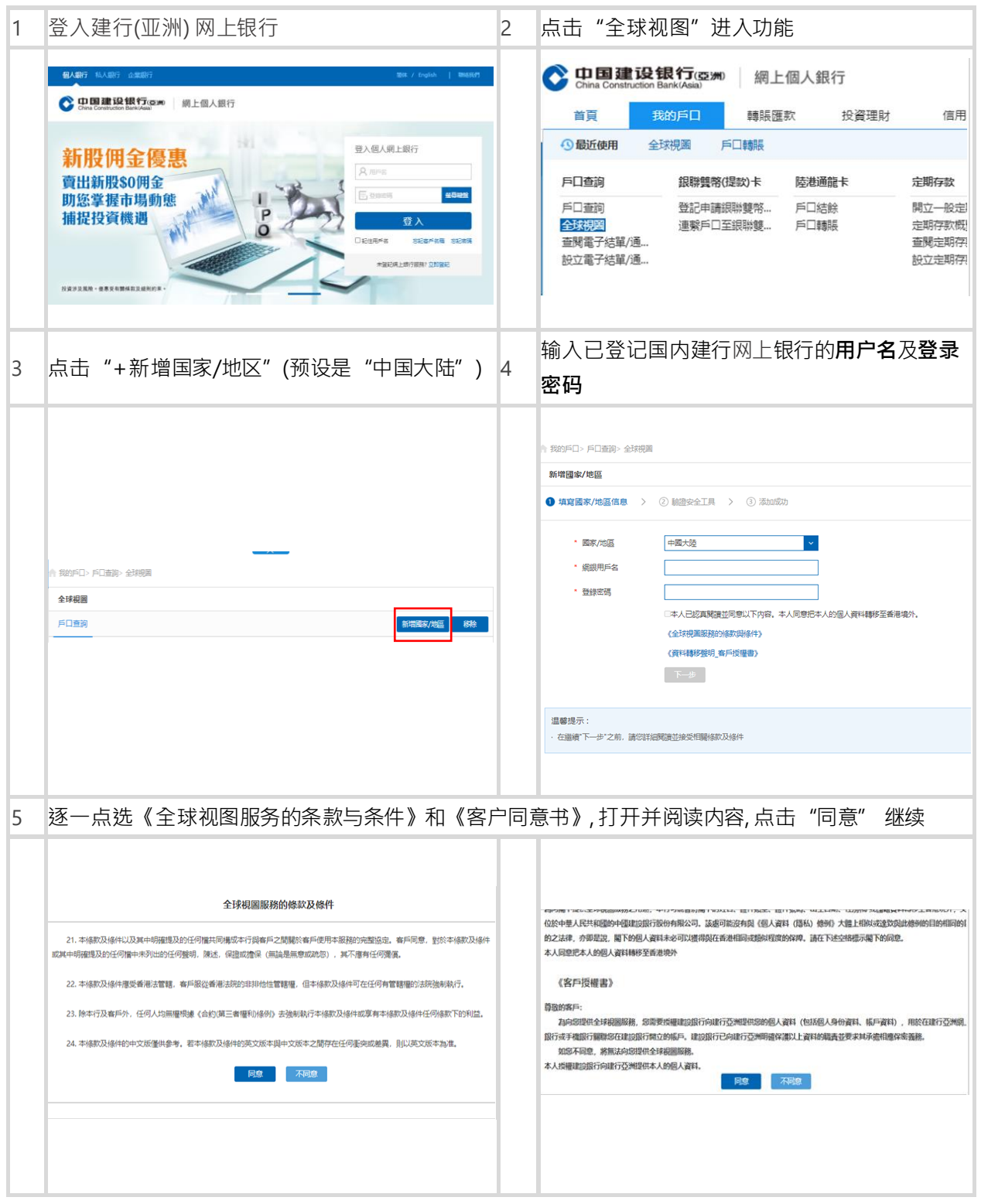

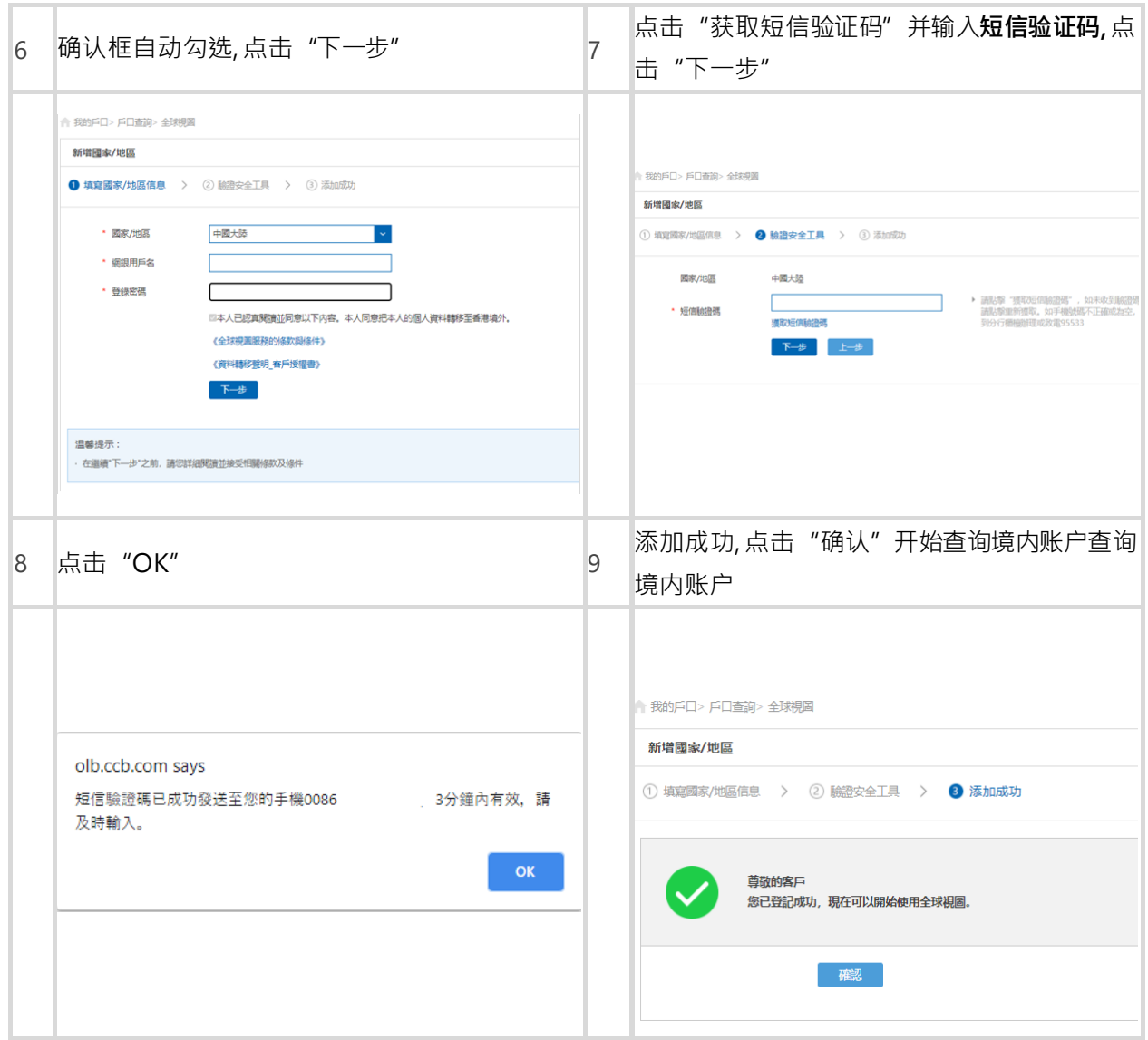

(b) 如客户于建行(亚洲) 和国内建行的开户证件类型和号码<mark>不相同</mark>

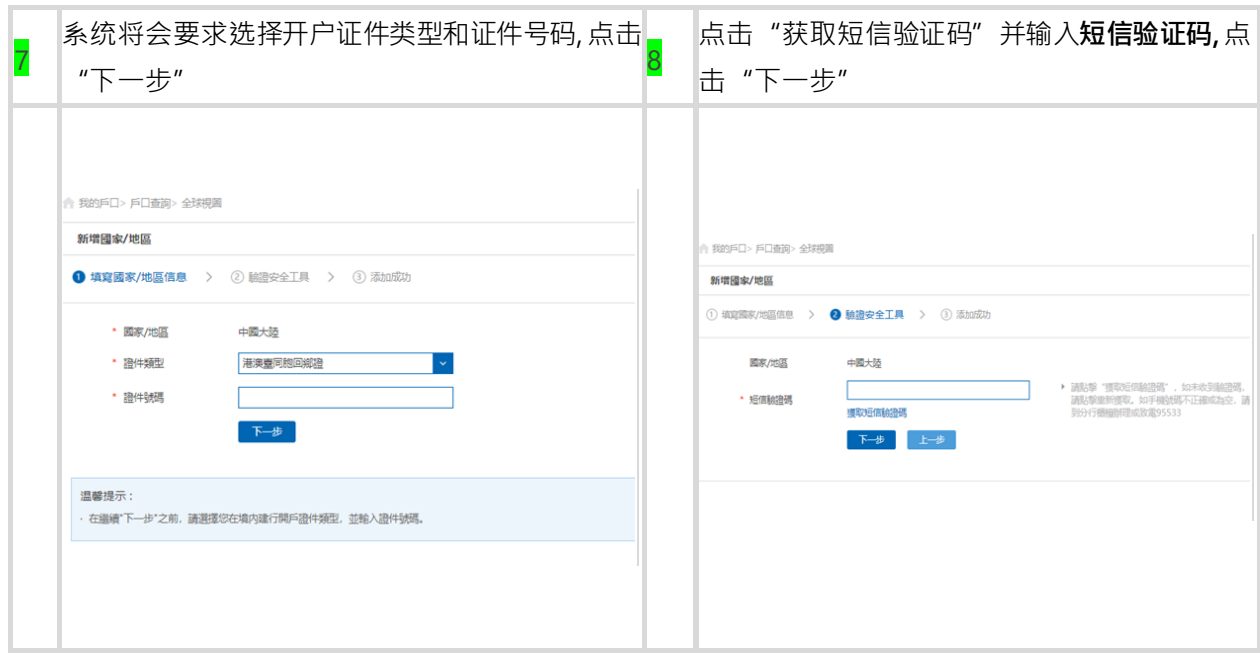

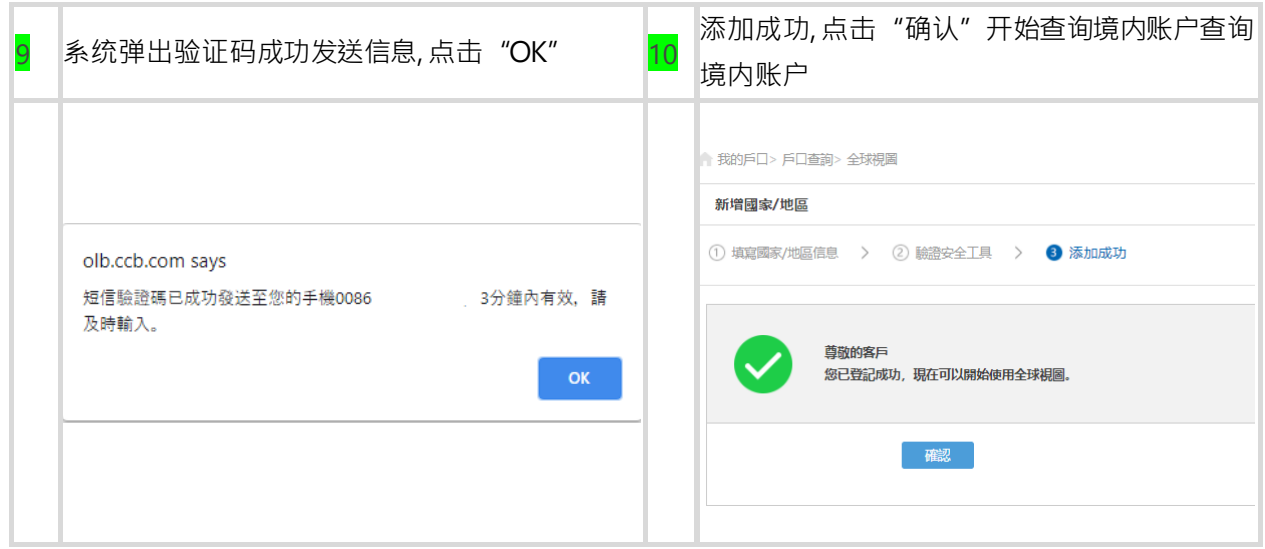

## 二. 如何移除境内账户

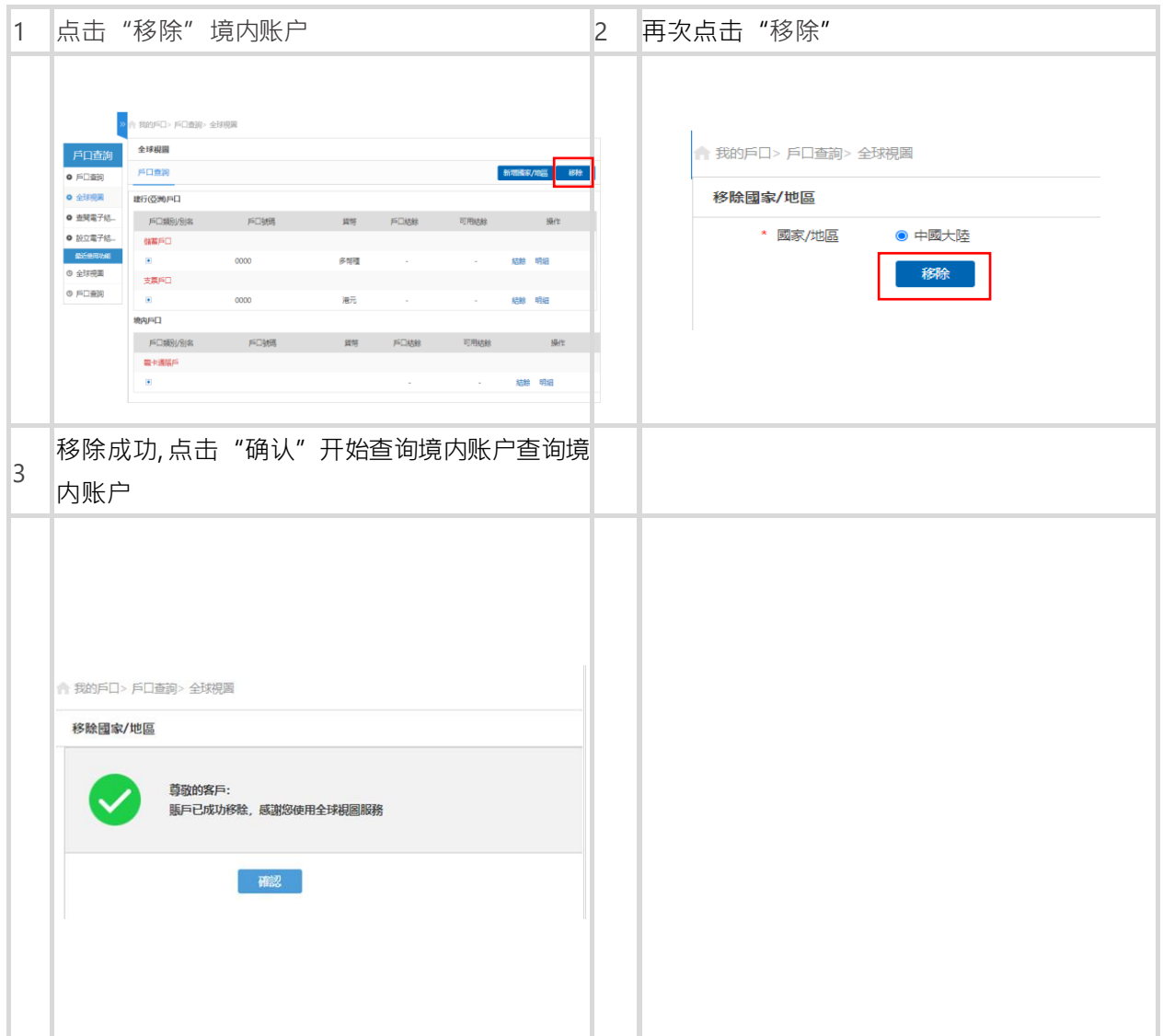